#### ОБЩЕСТВО С ОГРАНИЧЕННОЙ ОТВЕТСТВЕННОСТЬЮ

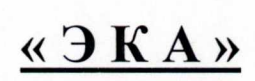

#### ПРОИЗВОДСТВЕННО-КОММЕРЧЕСКАЯ ФИРМА

614064, г. Пермь, ул. Г. Хасана, 42, тел./факс: (342) 268-11-55, E-mail: 59eka@mail.ru

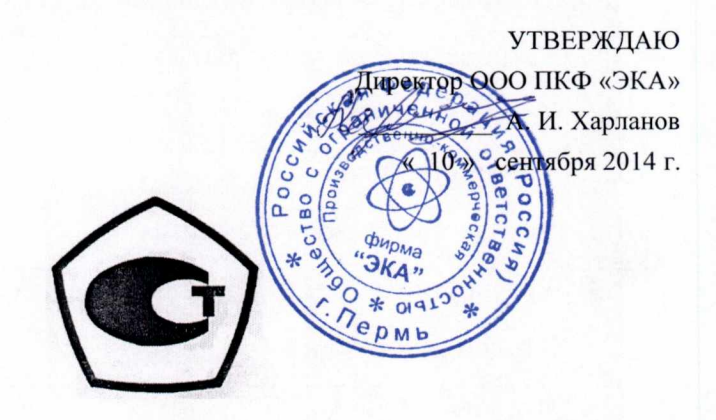

# ПРИБОР ДЛЯ ИЗМЕРЕНИЯ СУММАРНОГО ЛЮФТА В РУЛЕВОМ УПРАВЛЕНИИ АВТОТРАНСПОРТНЫХ СРЕДСТВ ВИРАЖ

Руководство по эксплуатации

ХА 495. 000.00. РЭ

Разработал:

Старший инженер КА . К. А. Харланов

# СОДЕРЖАНИЕ

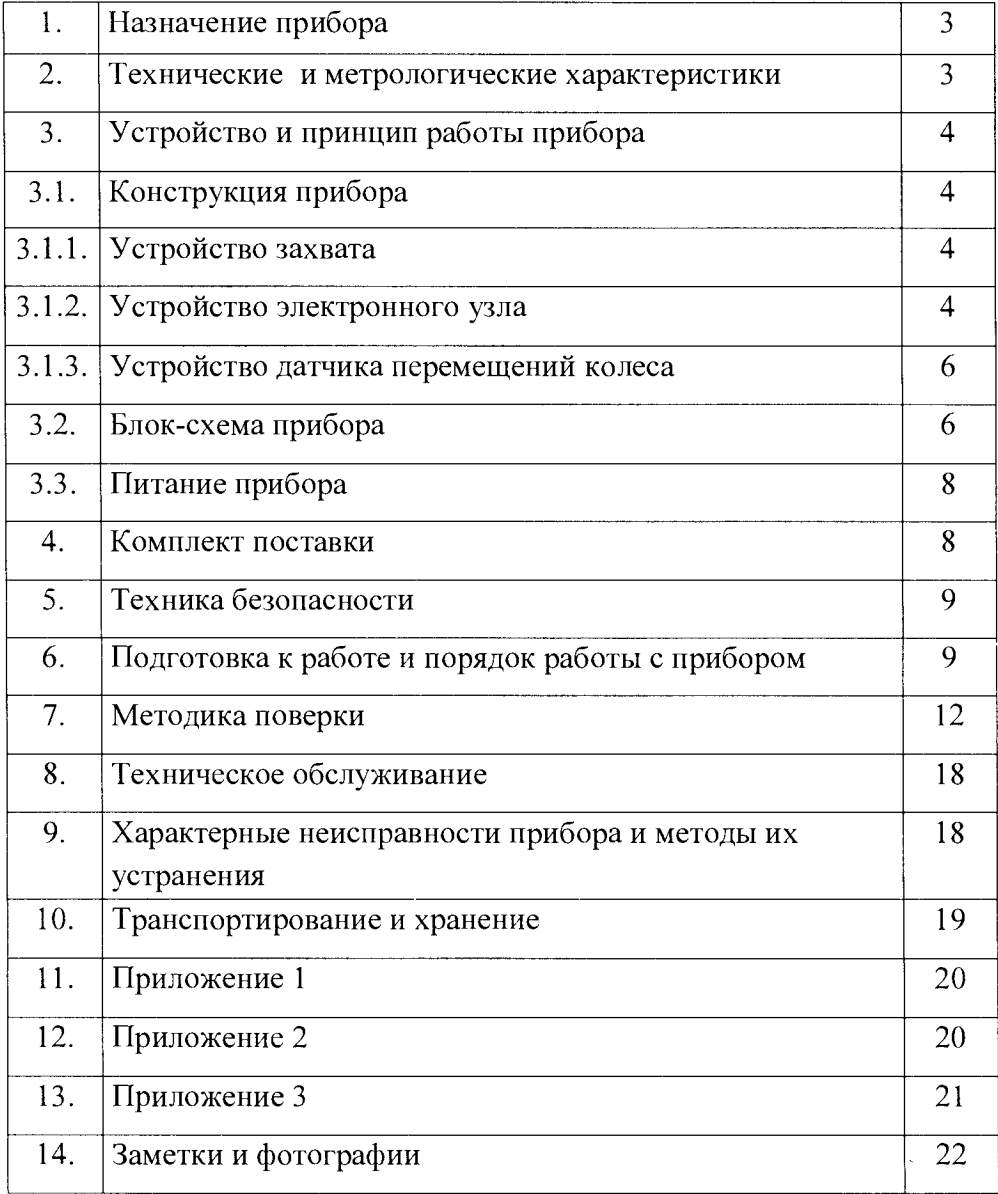

# 1. НАЗНАЧЕНИЕ ПРИБОРА

Прибор Вираж для измерения люфта в рулевом управлении автотранспортных средств предназначен для измерения суммарного люфта в рулевом управлении (РУ) автотранспортных средств (АТС), возникающего за счет люфтов в сопряжениях элементах рулевого управления .

Примечание : Суммарный люфт в рулевом управлении - угол поворота рулевого колеса от положения, соответствующего началу поворота управляемых колес АТС в одну сторону, до положения, соответствующего началу их поворота в противоположную сторону.

Прибор Вираж применяется для измерения суммарного люфта и проверки технического состояния РУ при государственных технических осмотрах, в процессе эксплуатации , в процессе и после ремонта рулевого управления АТС, при оценке качества оказания услуг (выполнения работ) по техническому обслуживанию и ремонту АТС и в других линейно дорожных условиях . Прибор Вираж изготавливается в двух модификациях Вираж-К и Вираж-Л.

Прибор переносного типа, периодического действия с внутренним или внешним источником питания. Прибор имеет RS-232 и USB выходы для подключения к компьютеру .

Прибор предназначен для работы в закрытых помещениях и на открытом воздухе при температуре окружающей среды от минус  $10^{\circ}C$  до  $+ 40^{\circ}C$  и влажности до 95 % при температуре + 30°С. Вид климатического исполнения - УХЛ 4,2 по ГОСТ -15150 - 69. По устойчивости к механическим воздействиям исполнение прибора Вираж обыкновенное - по ГОСТ 12997 - 84.

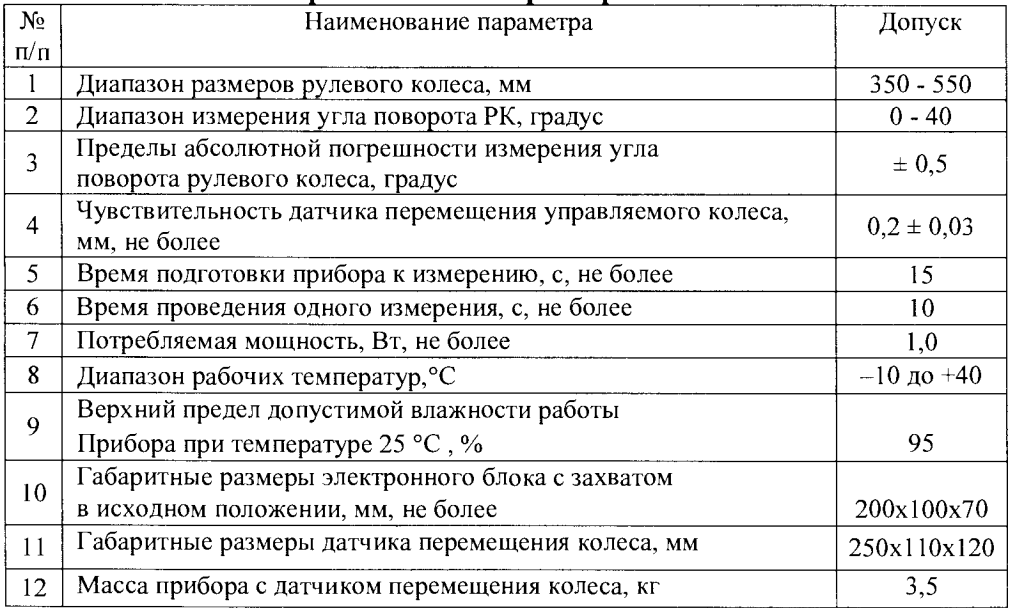

#### 2. Технические и метпологические хапактепистики

# 3. УСТРОЙСТВО И ПРИНЦИП РАБОТЫ ПРИБОРА

#### 3.1. Конструкция прибора

Прибор Вираж состоит из двух неразрывных в функциональном отношении частей :

1) Основного блока (ОБ) состоящего из устройства захвата и электронного узла, изображённых на рисунке 1;

2) Датчика перемещения управляемого колеса (ДПК) состоящего из контактного (Вираж-К) или бесконтактного (Вираж-Л) устройства, основания, штанги и блока соединения изображённых на рисунке 2.

#### 3.1.1. Устройства захвата

3.1.1.1. Устройства захвата состоит из пружинного механизма обеспечивающего надёжную фиксацию основного блока в любом месте на ободе рулевого колеса за счет усилия, создаваемого пружинами. Конструктивно устройство захвата содержит два захвата поз . 1 укреплённых внутри электронного узла поз . 2. Эти захваты обеспечивают надежную фиксацию рулевого колеса. Устройство захвата снабжено пружиной поз. 3, которая обеспечивает поджатие общей пластины поз . 4 к нижнему основанию электронного узла с зазором 15 -17 мм . На нижнем основании электронного узла и сверху общей пластины приклеена резина для обеспечения надежного сцепления основного блока с рулевым колесом поз. 5 изображенным пунктиром. Пружинный механизм, обеспечивающий захват руля любого автотранспортного средства.

## 3.1.2. Устройство электронного узла

3.1.2.1. Электронный узел поз . 2 установлен в пластмассовом корпусе . На лицевой стороне пластмассового корпуса установлен жидкокристаллический индикатор поз. 6 и две кнопки, "ДА" и "НЕТ" соответственно поз.7 и поз .8 управляющие работой прибора Вираж. На передней боковой стенке пластмассового корпуса Вираж-К установлены : тумблер включения питания батарейного прибора поз. 9; разъём для подключения датчика перемещения колеса поз.10, разъём для подключения внешнего источника питания поз. 12 и разъёма для подключения к компьютеру по RS-232 или USB выходам поз. 11. В приборе Вираж-Л на передней боковой стенке пластмассового корпуса расположен выход кабеля для подключения к компьютеру и датчику перемещения через блок соединений(рисунок 2 поз. 9).

3.1.2.2. Датчик измерения угла поворота рулевого колеса, входящий в электронный узел, является электронным преобразователем "угол- код". Он устанавливается в любом месте на ободе рулевого колеса и должен находиться в плоскости вращения рулевого колеса.

3.1.2.3. Устройство для обработки сигналов состоит из микропроцессора для обработки сигналов с первичных преобразователей и формирования RS- 232 или USB выхода;

3.1.2.4. Устройство управления и индикации содержит органы управления (две кнопки "ДА", "НЕТ" поз. 7 и поз. 8) и наглядной индикации результатов измерения (жидкокристаллический индикатор поз. 6);

4

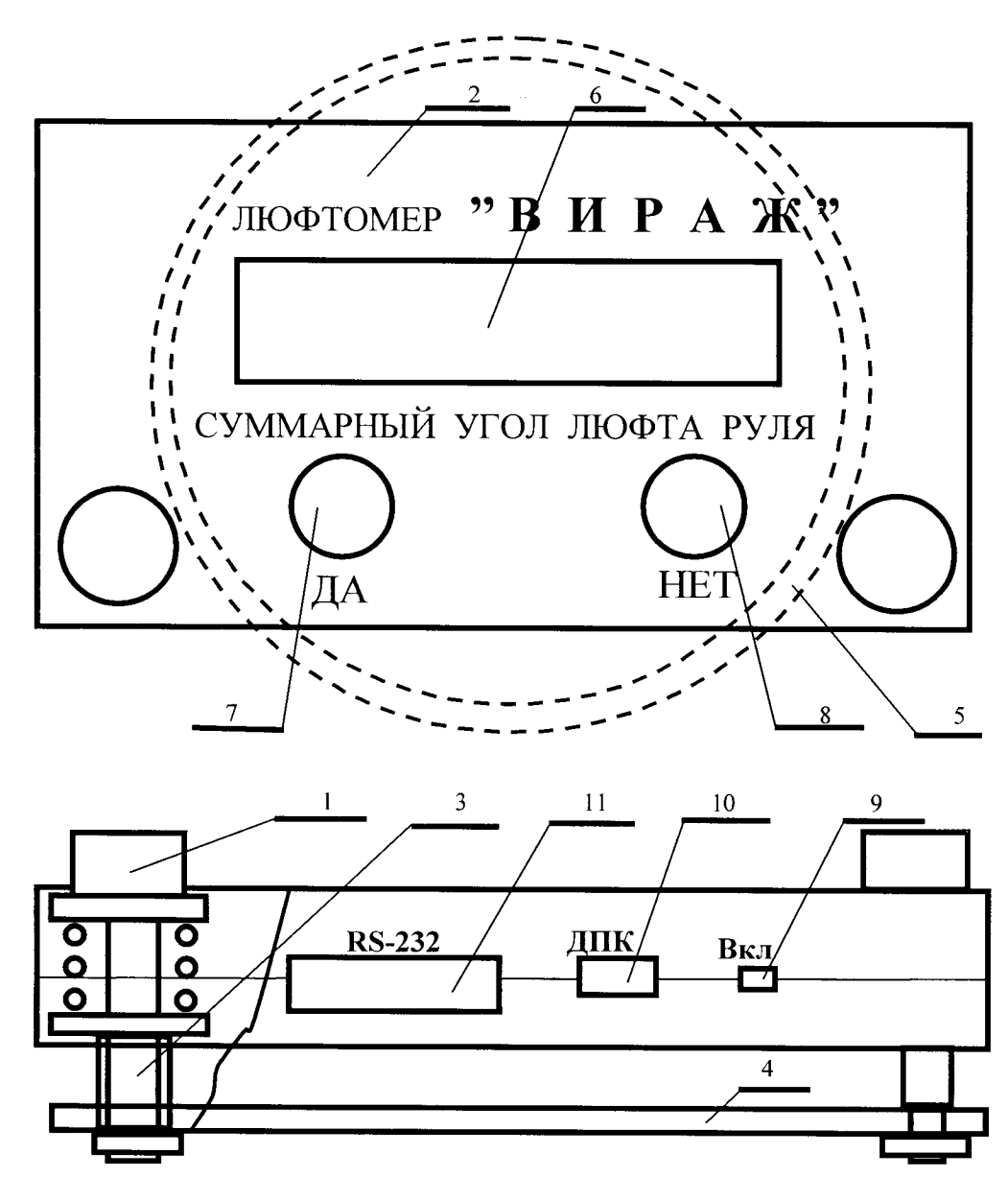

Рис. 1. Общий вид основного блока

5

#### 3.1.3. Устройство датчика перемещений колеса

3.1.3.1. Датчик перемещения колеса - это контактное или бесконтактное (оптическое, ультразвуковое) устройство , которое обеспечивает бесконтактный или<br>прямой контакт штока чувствительного элемента с наружной металлической прямой контакт штока чувствительного элемента с наружной металлической поверхностью обода управляемого колеса поз.!! в максимально удалённой от центра его вращения горизонтальной точке. Устройство состоит из основания поз. 6 и разъемной штанги поз. 5. Посредством винтов поз. 8 и вращающейся шайбы поз. 7 и поз. 3 штанга бесконтактного устройства разбирается для транспортировки и укладывается транспортировочную тару ( деревянный, или картонный ящик ).

3.1.3.2. В приборе Вираж-Л с бесконтактном устройстве на поз . 2 находится излучатель лазерного луча, который мы направляем на обод управляемого колеса, и приемник отраженного от обода луча. Формируемый внутри бесконтактного устройстве сигнал меняется при перемещении отражающей поверхности (в нашем случае обода управляемого колеса). В модификации Вираж-К на поз 2. находится контактное устройство, чей шток упирается в обод управляемого колеса. Причем в обоих модификациях прибора Вираж обод управляемого колеса может быть из любого материала.

3.1.3.3. Соединительный кабель прибора Вираж-Л подключаемый к разъему поз. 4, находящемся в блоке соединений поз . 9, через кабель поз. 1, осуществляет соединение выхода бесконтактного устройства поз . 2 с основным блоком прибора. В приборе Вираж-К блок соединений отсутствует и кабель поз . 1 напрямую, через разъем (см . рис . 1 поз. 10) соединяется с основным блоком.

3.1.3.4. Для проведения измерений надо установить ДПК к колесу, направив лазерный луч в точку на ободе управляемого колеса, которая максимально удалённа от центра его вращения в горизонтальной плоскости . При этом необходимо пододвигать ДПК к колесу пока на поверхности бесконтактного устройства поз . 2 сначала не загорится первый, а затем второй светодиод поз. 10. Проводить измерения можно только тогда, когда светятся оба светодиода. В случае контактного устройства, его шток задвигается до середины и упирается в обод управляемого колеса, перемещение которого напрямую влияет на перемещение штока датчика.

#### 3.2. Блок - схема прибора.

Блок-схема прибора приведена на рис. 3. ЖКИ Микропроцессор i4 **Микропроцессор** индикатор Электронный преобразователь «угол-код» RS- 232 рулевого колеса выход USB выход Блок питания , Формирователь аккумулятор звукового сигнала Чувствительный элемент Усилитель датчика перемещения Рис . 3. Блок-схема прибора управляемого колеса

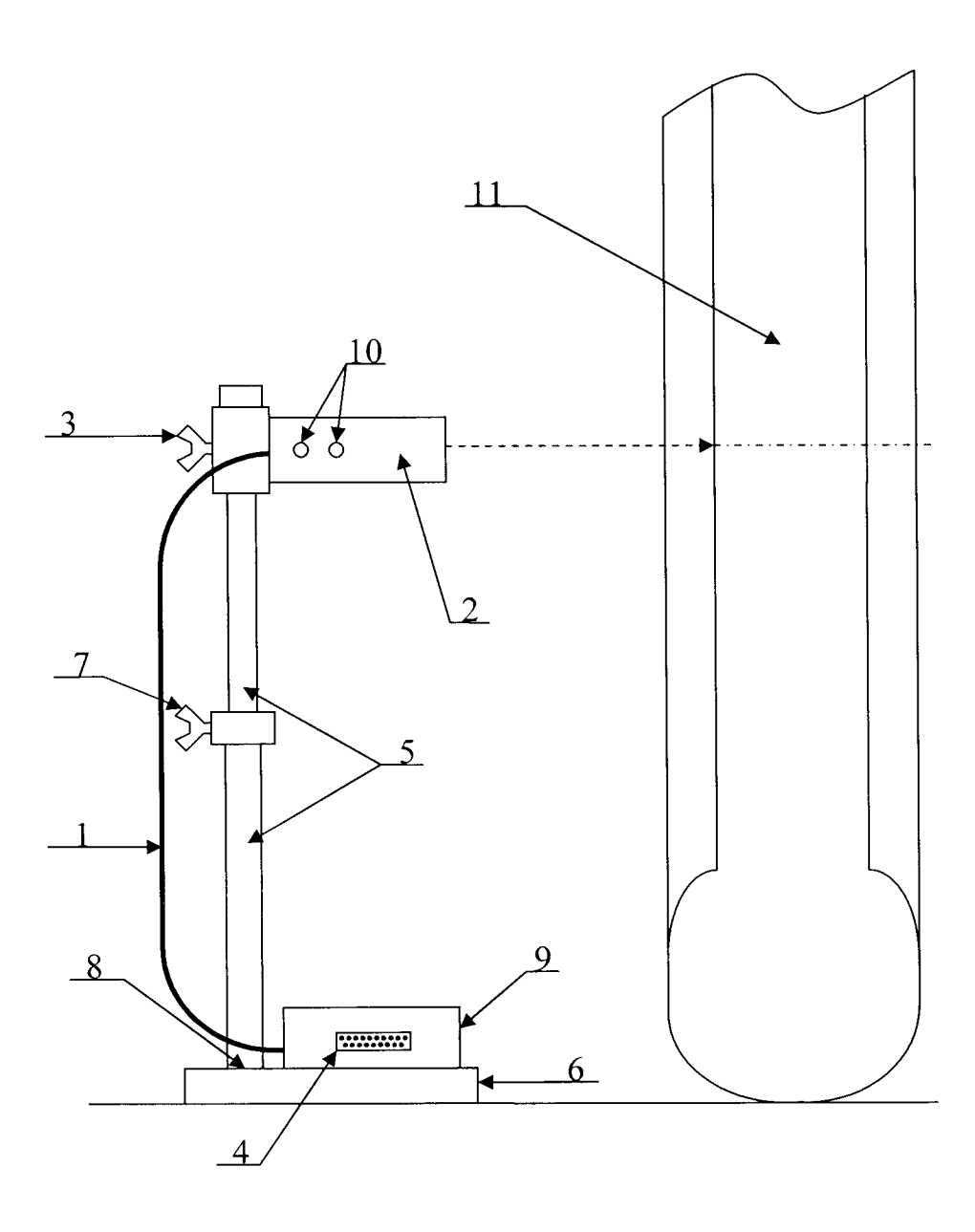

Рис.2. Общий вид ДПК

3.2.1. Сигналы с выхода электронного преобразователя угол- код рулевого колеса и датчика перемещения управляемого колеса после усиления поступают на входы микропроцессора MSP430, где осуществляется их обработка по определённому алгоритму и вырабатываются команды для формирователя звукового сигнала

3.2.2. Отсчет угла поворота рулевого колеса начинается с момента, когда чувствительный элемент датчика перемещения управляемого колеса определит сдвиг поверхности управляемого колеса более чем на 0,2 мм . Угол отсчитываться до момента перемещения управляемого колеса в противоположную сторону на двойную величину .

3.2.3. По окончании измерения на ЖКИ прибора высвечивается измеренный суммарный люфт рулевого управления и автоматически полученный результат измерения передаётся на RS-232 или USB выходы.

3.2.4. Программное обеспечение прибора состоит из базового модуля записанного во ГЕАН память микроконтроллера и паспорта конфигураций с настроечными коэффициентами для преобразователя угол- код рулевого колеса и датчика перемещения управляемого колеса. Базовый модуль устанавливается через специальный интерфейс недоступный при собранном приборе . Паспорт конфигураций заносится в память микроконтроллера с помощью компьютера по каналу RS-232.

3.2.5. Конфигурирование прибора производится на компьютере в программной среде Virag\_К <sup>1</sup> К2. При записи паспорта конфигураций прибор формирует контрольные коды записи . Несоответствие кодов считываемых с прибора, кодам, зафиксированным при записи паспорта, свидетельствует о несанкционированном вмешательстве в конфигурацию прибора. Прибор может быть защищен от несанкционированного изменения паспорта конфигураций с настроечными коэффициентами паролем .

## 3.3. Питания прибора

Блок питания преобразует напряжение 12 В от встроенного аккумулятора, который установлен в блок соединений ДПК, или от внешнего источника питания с напряжением до 15 В в стабилизированное напряжение 5 В, которое используется в дальнейшем для обеспечения нормального функционирования всего прибора.

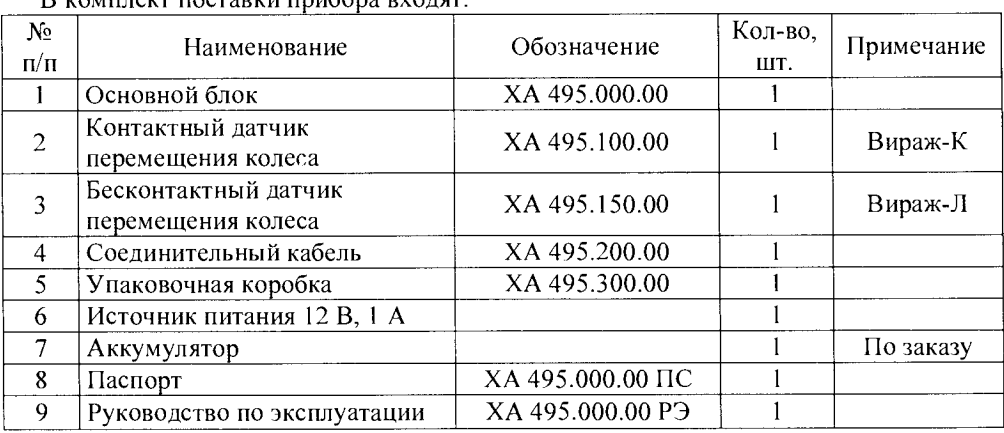

## 4. КОМПЛЕКТ ПОСТАВКИ

В комплект поставки прибора входя

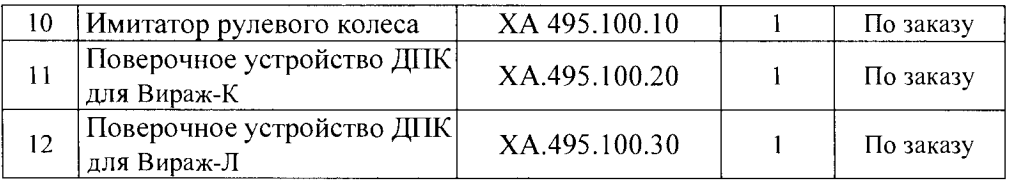

# 5. ТЕХНИКА БЕЗОПАСНОСТИ

## 5.1. Требования по технике безопасности

5.1.1. Применять прибор допускается только в соответствии с назначением, указанным в настоящем Руководстве по эксплуатации .

5.1.2. Необходимо бережно обращаться с прибором, не подвергать его ударам , линейным перегрузкам, воздействию воды, пыли, грязи, нефтепродуктов.

5.1.3. Перед началом работы следует проверить техническое состояние прибора, для чего необходимо проконтролировать :

- работоспособность захвата, отсутствие заеданий в его механизме и механических повреждений его частей;
- отсутствие нарушений целостности изоляции кабеля ДПК и отсутствие повреждений корпуса и всех разъемов ;
- отсутствие повреждений, подключенных к кабелям разъемов и качество их заделки;
- отсутствие механических повреждений основного блока и его органов управления и индикации;
- состояние датчика перемещения колеса.

При несоблюдении перечисленных выше требований изготовитель не несет ответственности при потере работоспособности прибора.

5.1.4. После окончания измерения прибор необходимо выключать.

# <sup>б</sup>. ПОДГОТОВКА К РАБОТЕ И ПОРЯДОК РАБОТЫ С ПРИБОРОМ

## б.1. Содержание и структура меню прибора.

6.1.1. Взаимодействие оператора с прибором осуществляется с помощью 2-х кнопок и системы меню. В приборе предусмотрены 3 режима работы :

- Режим измерения суммарного люфта в рулевом управлении

- Режим метрологической поверки предела абсолютной погрешности измерения угла поворота рулевого колеса

- Режим метрологической поверки чувствительности датчика перемещения управляемого колеса

6.1.2. Всем трем режимам работы соответствуют три пункта главного меню :

- Измерение люфта
- Метрология руля
- Метрология ДПК

При включении прибора на дисплее отображается «ЙЗМЕРЕНИЕ ЛЮФТА», первый пункт меню прибора. Перебор между пунктами меню осуществляется с помощью кнопки "НЕТ". Выбор меню прибора осуществляется с помощью кнопки "ДА". При выборе первого пункта меню прибор запустит процедуру проведения измерения суммарного люфта в рулевом управлении, по окончании которой результат отобразится на дисплее . При этом нажатие кнопки " ДА" заново запустит процедуру проведения измерения , а нажатие кнопки "НЕТ" вернет в главное меню выбора режима работы прибора. Второй и третий режимы работы используются только при проведении метрологии прибора или подготовки к ней. Выбор соответствующих пунктов меню запускает либо измерение угла поворота управляемого рулевого колеса либо измерение перемещения управляемого колеса. Более подробное описание этих режимов работы прибора приведено в методике периодической поверки.

#### б.2. Подготовка прибора и проведение измерения .

6.2.1. Вынуть основной блок и датчик перемещений колеса из защитных чехлов и проверить их сохранность . При работе с прибором в зимнее время года необходимо принять меры для предотвращения образования инея или конденсата на приборе .

6.2.2. Установить штангу ДПК в рабочее положение (как на рисунке 2), подключить кабель основного блока прибора к блоку соединений ДПК (в модификации Вираж-Л) или подключить кабель ДПК к основному блоку (в модификации Вираж-К). Разместить ДПК около левого переднего обода колеса проверяемого АТС так, чтобы луч датчика перемещений колеса падал, по горизонтали, на максимально удаленном расстоянии от центра колеса и чтобы оба его светодиода светились . В случае контактного устройства, его шток задвигается до середины и упирается в обод управляемого колеса

Перед началом измерений управляемые колеса АТС должны находиться в положении движения " прямо" на сухой ровной горизонтальной поверхности с твердым покрытием.

6.2.3. Основной блок, нажав на захваты , установить на ободе руля проверяемого АТС параллельно его плоскости (см. Для заметок ).

6.2.4. Включить кнопку питания прибора (при работе от внешнего источника питания от 12,0 В до 15,0 В подключить его соответствующим образом). На лицевой стороне основного блока загорится на жидкокристаллическом индикаторе (ЖКИ) «ИЗМЕРЕНИЕ ЛЮФТА» и звучит звуковой сигнал.

Примечание: Если в ДПК обнаружится неисправность то на ЖКИ инициализируется сообщение «Ошибка ДПК», требующее от эксперта соответствующих действий (установку и его подключение );

6.2.5. Нажать кнопку "ДА", раздастся звуковой сигнал и на индикаторе появляется надпись «КАЛИБРОВКА». Через несколько секунд на ЖКИ загорится «ПОВЕРНУТЬ ВЛЕВО» и прозвучит звуковой сигнал . Плавно со скоростью не менее 5° в секунду

вращать рулевое колесо влево до появления надпись на ЖКИ «ПОВЕРНУТЬ ВПРАВО» и звукового сигнала, что означает что произошло движение обода управляемого колеса на величину не более  $0.2 \pm 0.03$  мм.

6.2.6. Остановить вращение рулевого колеса влево и начать его вращать вправо до момента появления на ЖКИ «ПОВЕРНУТЬ ВЛЕВО» и звукового сигнала. При этом движение обода управляемого колеса в другую сторону произошло на две величины по  $0.2 \pm 0.03$  мм каждая.

6.2.7. Остановить вращение рулевого колеса вправо и начать его вращать влево до момента появления на ЖКИ «Люфт руля = ХХ,ХХ» и звукового сигнала. Полученный на ЖКИ результат является суммарным люфтом рулевого управления проверяемого автотранспортного средства с учетом передаточного числа его рулевого механизма .

6.2.8. Для повторного измерения суммарного люфта рулевого управления повторить операции по п. п.6.2.5. и 6.2.7..

6.2.9. После окончания измерений выключить питание прибора, отсоединить разъём основного блока от блока соединения ДПК и снять основный блок прибора с рулевого колеса.

Примечание : ДПК обладает высокой чувствительностью к перемещениям управляемого колеса. При контроле суммарного люфта рулевого управления на автотранспортном средстве с включенным двигателем возможно, из-за вибрации, ложное срабатывание ДПК. Ложное срабатывание ДПК возможно также при случайном раскачивании автомобиля сидящим в машине экспертом. Поэтому необходимо люфт рулевого управления проверять на автотранспортном средстве в спокойном состоянии автомобиля или чтобы эксперт вращал рулевое колесо , не садясь в автотранспортное средство .

# 7. МЕТОДИКА ПОВЕРКИ.

# <sup>л</sup>,.~.272,1~k-15

Утверждаю Заместитель директора -TEHTCT80 Руководитель ГЦИ БУ «Иермский ЦСМ»  $\mathcal{U}$ А:М. Деменев « 02» декабря 2014 г.

## 7.1. Назначение.

Настоящая методика поверки распространяется на приборы Вираж для измерения суммарного люфта в рулевом управлении автотранспортных средств (далее по тексту прибор Вираж), и устанавливает порядок проведения его первичной и периодических поверок.

Интервал между поверками - 1 год.

#### 7.2. Основные технические и метрологические характеристики.

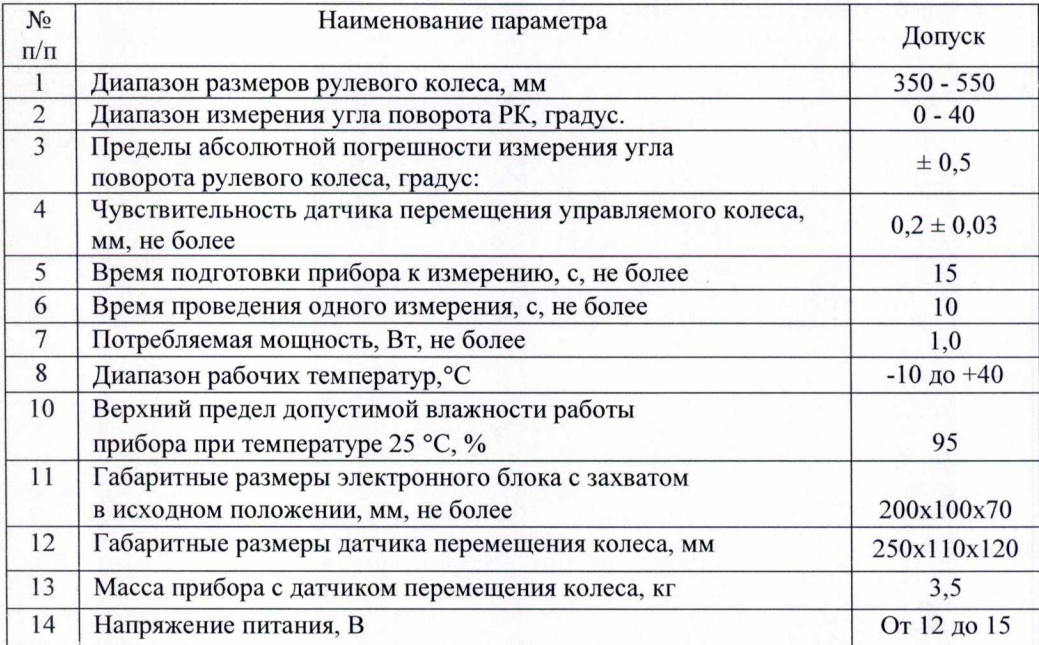

## 7.3. Операции при поверке.

При проведении поверки должны проводиться операции и использоваться этanонные средства измерений, указанные в таблице 1.

## Таблица 1

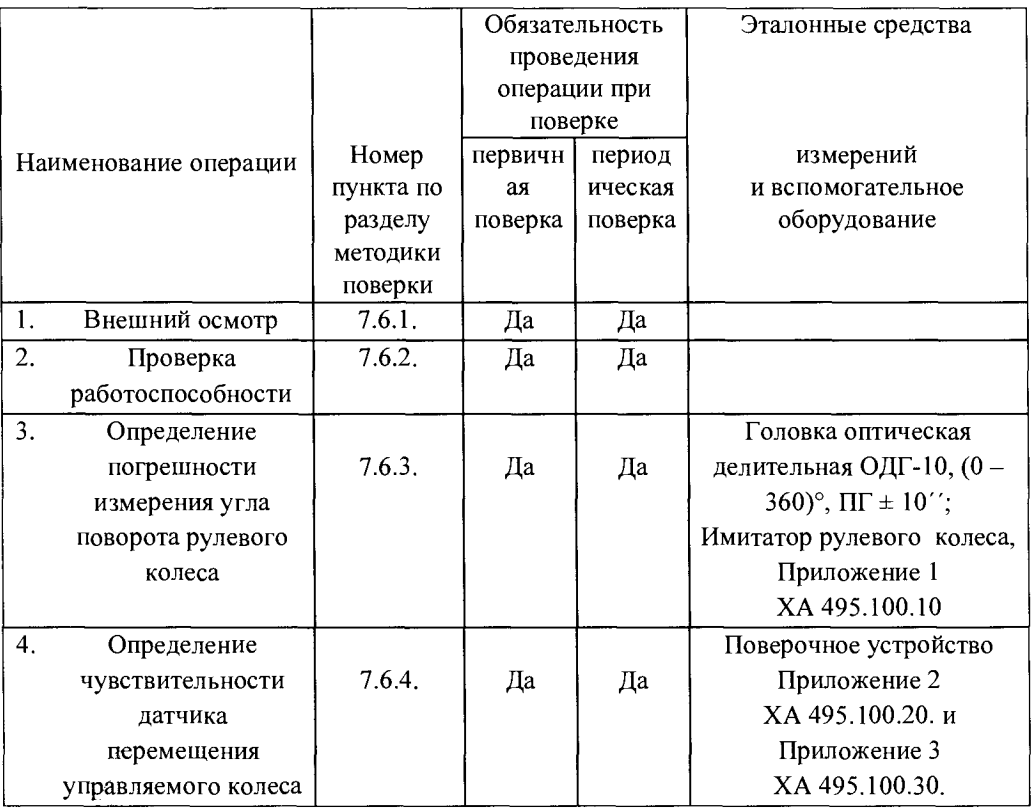

Примечания :

1. Имитатор рулевого колеса и поверочное устройство поставляются по отдельным заказам.

2.Допускается использование других средств измерений с метрологическими характеристиками не хуже, чем у средств измерений.

3. Поверочные устройства ХА.495.100.20 и ХА.495.100.30 состоят из микрометра и приспособления для крепления ДПК. В модификации Вираж-К с контактным ДПК используют при поверке ХА.495.100.20. В случае модификации Вираж-Л с бесконтактным ДПК используют ХА.495.100.30.

## 7.4. Условия поверки .

При проведении поверки должны соблюдаться следующие условия :

- температура окружающего воздуха, °С -  $20\pm5$ ;

- относительная влажность воздуха,  $% -60±15$ ;
- атмосферное давление, кПа (мм. рт. ст.) 84-106,7 (630-800);
- напряжение питания прибора 12 15,0 В;
- поверка должна проводиться при отсутствии вибрации и тряски.

## 7.5. Требования безопасности.

При проведении поверки должны выполняться требования, обеспечивающие безопасность труда производственную санитарию и охрану окружающей среды в соответствии с нормами, принятыми на предприятии, а также указаниями руководства по эксплуатации поверяемых приборов и средств поверки.

## 7.б. Проведение поверки .

## 7.6.1. Внешний осмотр.

При проведении внешнего осмотра должно быть установлено :

- наличие паспорта и руководства по эксплуатации;
- наличие номера изделия;
- отсутствие механических повреждений и следов коррозии;
- полнота комплекта согласно паспорту на прибор.

## 7.6.2. Проверка работоспособности.

Проверить :

- легкость хода захвата и фиксацию основного блока на ободе рулевого колеса;
- четкость и отсутствие заеданий при нажатии на кнопку включения питания;
- включение жидкокристаллического индикатора и наличие звукового сигнала при включении прибора;

## Проверить работоспособность прибора. Для этого :

- закрепить основной блок прибора на имитаторе рулевого колеса (приложение 1) диаметром 350 мм. и толщиной обода 40 мм, установленном на ОДГ-10 (угол наклона оси имитатора к горизонту в пределах  $0 - 60^{\circ}$ );
- подключить основной блок прибора к датчику перемещения колеса
- включить прибор (на лицевой панели основного блока загорится «ИЗМЕРЕНИЕ ЛЮФТА» и прозвучит звуковой сигнал);
- установить на датчик перемещения колеса поверочное устройство изображенное в приложении 2 или приложении 3 (так чтобы светились оба светодиода);
- нажать кнопку "ДА" и на индикаторе появится надпись

«КАЛИБРОВКА» и звучит звуковой сигнал. Через несколько секунд на ЖКИ загорается «ПОВЕРНУТЬ ВЛЕВО», звучит звуковой сигнал;

• переместить шток чувствительного элемента ДПК по лимбу микрометра установленного в поверочном устройстве на 0,2 мм влево, звучит звуковой сигнал , а на ЖКИ появляется надпись "ПОВЕРНУТЬ ВПРАВО ";

• повернуть поворотную часть оптической делительной головки ОДГ-10 <sup>с</sup> имитатором по часовой стрелке ориентировочно на 20...30°;

• переместить шток чувствительного элемента ДПК по лимбу микрометра дважды на 0,2 мм вправо. Звучит звуковой сигнал и на ЖКИ должно высветится «ПОВЕРНУТЬ ВЛЕВО » ;

• вернуть поворотную часть оптической делительной головки ОДГ-10 <sup>с</sup> имитатором в первоначальное положение ;

• переместить шток чувствительного элемента ДПК по лимбу микрометра на 0,2 мм влево . Прозвучит звуковой сигнал и на ЖКИ должно высветится измеренное значение угла поворота поворотной части оптической делительной головки ОДГ-10 <sup>в</sup> градусах ( «Люфт руля = ХХ, ХХ»).

7.6.3. Определение погрешности измерения угла поворота рулевого колеса.

7.6.3.1. Установить основной блок прибора в горизонтальном положении на имитаторе рулевого колеса диаметром 350 мм и толщиной обода 40 мм, установленном на оптической делительной головки ОДГ-10 так, чтобы этому положению соответствовало 00° 00' по шкале лимба поворотной части стола.

7.6.3.2. Установить ось имитатора под углом 30° к горизонту .

7.6.3.3. Подключить основной блок прибора к блоку соединений датчика перемещения колеса. Установить датчик перемещения в поверочное устройство. В модификации Вираж-Л шток микрометра должен быть вдвинут так, чтобы оба светодиода датчика светились.

7.6.3.4. Включить прибор, на лицевой панели основного блока загорится «ИЗМЕРЕНИЕ ЛЮФТА» и прозвучит звуковой сигнал . В модификации Вираж-Л после подачи питания надо подождать примерно 15 секунд.

7.6.3.5. Нажать кнопку "НЕТ" и на индикаторе появится надпись «МЕТРОЛОГИЯ РУЛЯ» и звучит звуковой сигнал.

7.6.3.6. Нажать кнопку "ДА" и на индикаторе появится надпись «КАЛИБРОВКА » и звучит звуковой сигнал. Через несколько секунд на ЖКИ загорается «ПОВЕРНУТЬ ВЛЕВО», звучит звуковой сигнал.

7.6.3.7. Повернуть поворотную часть оптической делительной головки ОДГ-10 вокруг оси влево по лимбу на 20° (А1=20°) и переместить отражающую поверхность (шток микрометра) по лимбу микрометра на 0,2 мм влево. На ЖКИ появится надпись «ПОВЕРНУТЬ ВПРАВО».

7.6.3.8. Повернуть плавно поворотную часть оптической делительной головки ОДГ-10 вокруг оси имитатора рулевого колеса вправо по часовой стрелке по лимбу на  $10^{\circ}$  $(A2=10^{\circ}).$ 

7.6.3.9. Переместить шток микрометра по его лимбу на 0,2 мм вправо. Звучит звуковой сигнал и на ЖКИ должно высветится разность  $(A1.1 = A1 - A2 = 20^{\circ} - 10^{\circ} = 10^{\circ})$ измерения значения угла поворота поворотной части ОДГ-10 в градусах «Люфт руля = ХХ, ХХ».

7.6.3.10. Запомнить полученный результат измерения как А1.1 и сравнить полученный результат измерения с заданными по лимбу оптической делительной головки ОДГ-10 значениями. Вернуть поворотную часть головки ОДГ-10 в начальное (нулевое) положение.

7.6.3.11. Повторить операции по п.п. 7.6.3.6 - 7.6.3.10 еще два раза, получив значения А1.2. А1.3.

7.6.3.12. Вычислить среднее значение результатов измерений при заданных углах поворота по лимбу оптической делительной головки ОДГ-10:

$$
Al_{CP} = \frac{A1.1 + A1.2 + A1.3}{3}
$$
, 
$$
, \text{paque}
$$

7.6.3.13. Вычислить величину абсолютной погрешности прибора  $\Delta_{10}$  при заданных углах поворота по лимбу оптической делительной головки ОДГ-10 по формуле, гле  $AI = 10^\circ$ :

$$
\Delta_{10} = A1 - A1_{CP}
$$
,  $\text{rpagyc}$ 

7.6.3.14. Выполнить операции по п.п. 7.6.3.6 - 7.6.3.13 для значений разностного угла поворота поворотной части оптической делительной головки ОДГ-10 по лимбу 20°, 30°, 40° (соответственно А2, А3, А4 и  $\Delta_{20}$ ,  $\Delta_{30}$ ,  $\Delta_{40}$ ).

7.6.3.15. Выполнить операции по п.п. 7.6.3.6 - 7.6.3.14 при установке оси имитатора рулевого колеса под углом 0° и 60° к горизонту.

7.6.3.16. Прибор соответствует требованиям настоящей методики, если абсолютная погрешность измерения во всех случаях не превышает  $\pm 0.5^{\circ}$ .

7.6.3.17. Результаты по пунктам 7.6.3.1 - 7.6.3.15 заносятся в протоколы поверки произвольной формы

#### 7.6.4. Определение чувствительности датчика перемещений колеса.

7.6.4.1. Установить на датчик перемещений колеса поверочное устройство с микрометром и шток микрометра задвинуть так, чтобы засветились оба светодиода датчика в модификации Вираж-Л, а в приборах Вираж-К шток контактного датчика перемещения был задвинут на половину. Установленное показание микрометрической головки считать за начальное.

7.6.4.2. Включить прибор (на лицевой панели основного блока загорится «ИЗМЕРЕНИЕ ЛЮФТА» и прозвучит звуковой сигнал);

7.6.4.3. Нажать кнопку "НЕТ" и на индикаторе появится надпись «МЕТРОЛОГИЯ РУЛЯ» и звучит звуковой сигнал.

7.6.4.4. Нажать ещё раз кнопку "НЕТ" и на индикаторе появится надпись «МЕТРОЛОГИЯ ДПК» и звучит звуковой сигнал.

7.6.4.5. Нажать кнопку "ДА" и на ЖКИ загорается «ПОВЕРНУТЬ ВЛЕВО», звучит звуковой сигнал.

7.6.4.6. Медленно вращая микрометрическую головку, переместить шток микрометра влево до значения, при котором на ЖКИ появится сообщение «ВЫПОЛНЕНО 0,2» и прозвучит звуковой сигнал . Записать величину перемещение микрометрической головки от начального положения, как Б1.1. Величина 0,2 соответственно Б1.

7.6.4.7. Вернуть шток микрометра в начальное положение . Нажать кнопку "ДА" на ЖКИ загорается «ПОВЕРНУТЬ ВПРАВО », звучит звуковой сигнал.<br>7.6.4.8. Медленно вращая микрометрическую головку.

Медленно вращая микрометрическую головку, переместить шток микрометра вправо до значения, при котором на ЖКИ появится сообщение «ВЫПОЛНЕНО 0,2» и прозвучит звуковой сигнал . Записать величину перемещение микрометрической головки от начального положения, как Б2.1. Величина 0,2 соответственно Б2.

7.6.4.9. Сравнить полученные значения на микрометрической головке с показаниями на ЖКИ Б1 и Б2 соответственно.

7.6.4.10. Повторить операции по п.п. 7.6.4.5 - 7.6.4.9 еще два раза, получив, в конце, значения Б1.1, Б1.2, Б1.3, и Б2.1, Б2.2, Б2.3.

7.6.4.11. Вычислить среднее значение результатов измерений при заданной величине перемещения (0,2 мм) при перемещении шток микрометра влево и вправо

$$
51_{CP} = \frac{51.1 + 51.2 + 51.3}{3}
$$
, MM

$$
52_{CP} = \frac{52.1 + 52.2 + 52.3}{3}
$$
, MM

*7.6.4.12.* Вычислить величину абсолютной погрешности измерения перемещения управляемого колеса  $\Delta_{02}$  влево и вправо при заданной величине перемещения (Б1 и Б2 равно 0,2 мм)

$$
\Delta_{0,2} = 51 - 51_{CP, MM}
$$
  

$$
\Delta_{0,2} = 52 - 52_{CP, MM}
$$

7.6.4.13. Прибор соответствует требованиям настоящей методики, если чувствительность измерения перемещения управляемого колеса во всех случаях не превышает  $0.2 \pm 0.03$  мм.

7.6.4.14. Результаты по пунктам 7.6.4.1 - 7.6.4.12 заносятся в протоколы поверки произвольной формы

## 7.7. Оформление результатов поверки.

Прибор, прошедший поверку с положительными результатами, признается годным и допускается к применению. На него выдается свидетельство о поверке, в соответствии с ПР 50.2.006-94 или делается отметка в паспорте .

При отрицательных результатах поверки прибор признается непригодным и к применению не допускается . Отрицательные результаты поверки оформляются извещением о непригодности с указанием причин.

# 8. ТЕХНИЧЕСКОЕ ОБСЛУЖИВАНИЕ

8.1. Техническое обслуживание производится сервисным центром или предприятием-изготовителем.

8.2. Техническое обслуживание включает внешний осмотр прибора на предмет отсутствия вмятин и других повреждений корпуса электронного блока, захвата, корпуса и кабеля датчика перемещения управляемого колеса, смазку механизмов и подтяжку винтов крепежа, калибровку прибора и сохранность пломбы.

# 9. ХАРАКТЕРНЫЕ НЕИСПАВНОСТИ ПРИБОРА И МЕТОДЫ ИХ УСТАНЕНИЯ

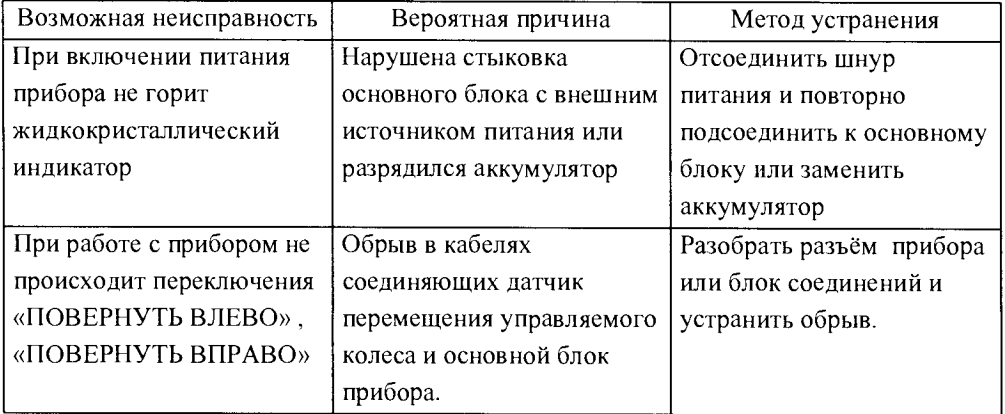

При проявлении других причин неисправности необходимо обращаться в региональный сервисный центр или на предприятие- изготовитель .

# 10. ТРАНСПОРТИРОВАНИЕ И ХРАНЕНИЕ

10.1. Прибор в штатной таре допускается транспортировать любым видом транспорта без ограничения расстояния. При транспортировании прибор должен быть надежно закреплен, чтобы исключить возможные ударные нагрузки, вибрации и перемещения внутри транспортировочного средства.

10.2. Приборы Вираж должны хранится в условиях, обеспечивающих их сохранность, при которых предельные значения климатических величин не превышают предельных значений для II группы по ГОСТ 22261-82.

Примечание: Предприятие-изготовитель постоянно совершенствует конструкцию прибора, улучшая его эксплуатационные характеристики , в связи с чем последние конструктивные изменения, не влияющие на эксплуатацию , могут быть не отражены в данном издании.

10.3. При длительном хранении и при хранении при температуре ниже минус 25°С имеющиеся гальванические элементы питания необходимо из прибора вынуть.

10.4. После хранения и (или) транспортирования прибора при температуре ниже минус 25°С он должен быть выдержан в нормальных условиях в течении не менее 10 часов .

Приложение 1

Имитатор рулевого колеса ХА 495.100.10.

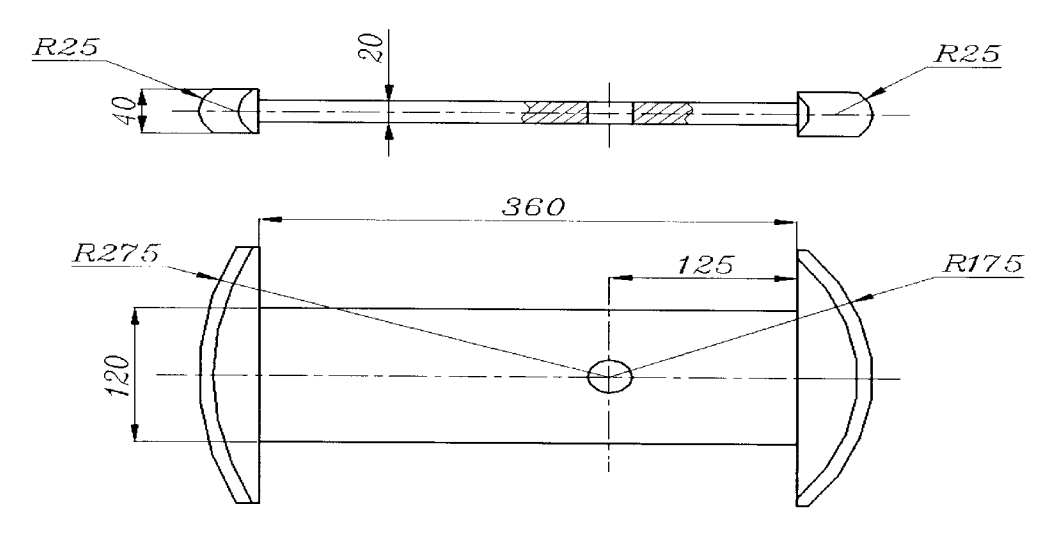

## Приложение 2

Поверочное устройство датчика перемещения управляемого колеса для модификации Вираж-К (ХА.495.100.20)

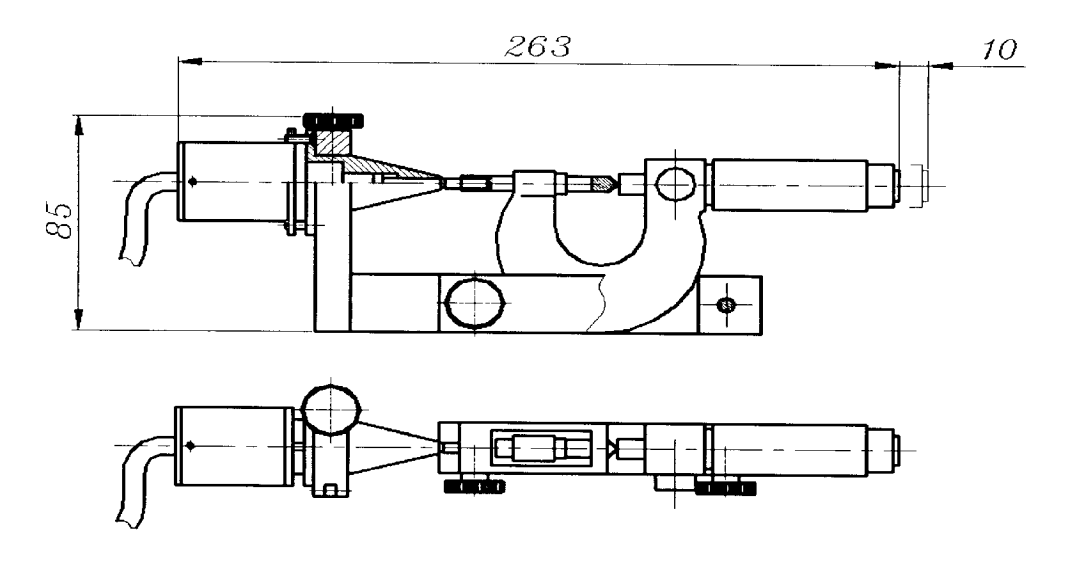

# Приложение 3

Поверочное устройство датчика перемещения управляемого колеса для модификации Вираж-Л (ХА.495.100.30)

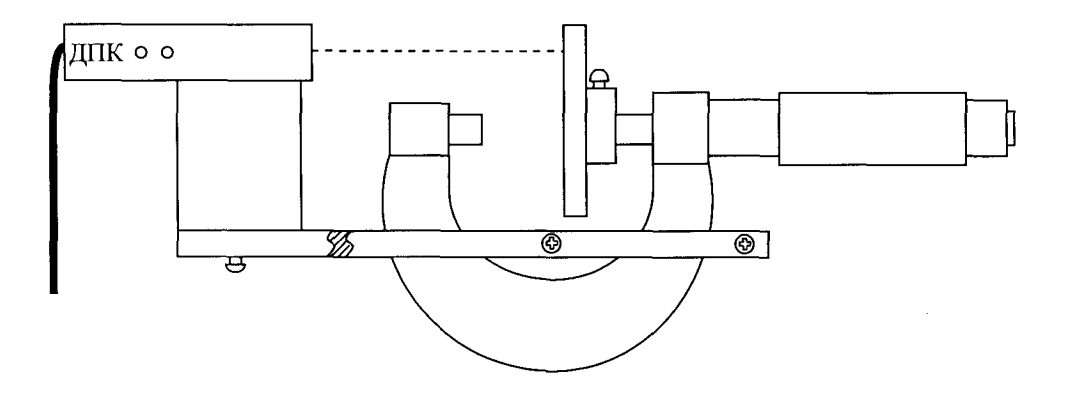

# Для заметок

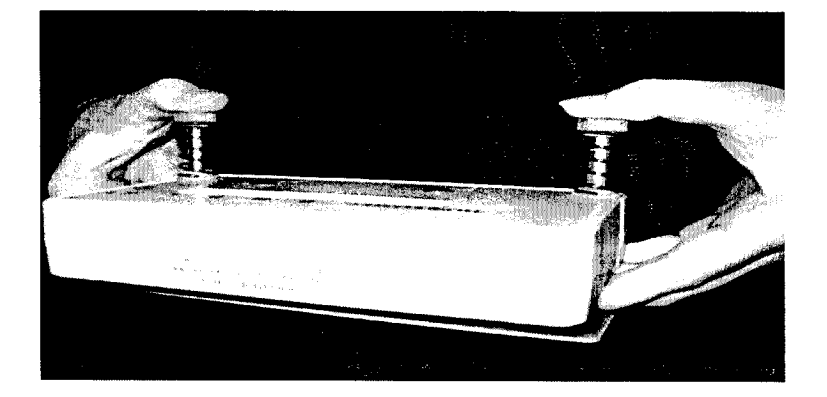

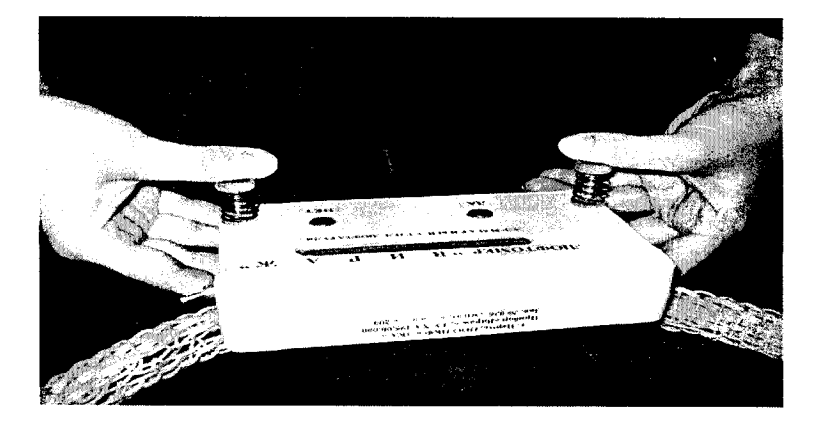